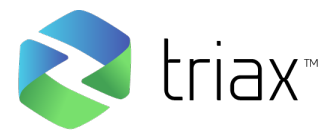

## **Triax SIM-G Operational Instructions using an Access Point**

- 1. Insert the access point into the USB port on your laptop.
- 2. Open the Triax Field Unit Application. (This will open via your web browser.)
- 3. Login to the Triax Field Unit.
- 4. Select the team you wish to monitor.
- 5. Power on your Smart Impact Monitors (SIMs) individually by pressing and holding the power button for 1-2 seconds until you see the indicator light flash. Make sure to let go of the power button once you see the indicator light, otherwise your SIM will time out. Note: The indicator light indicates the battery status of the SIM:

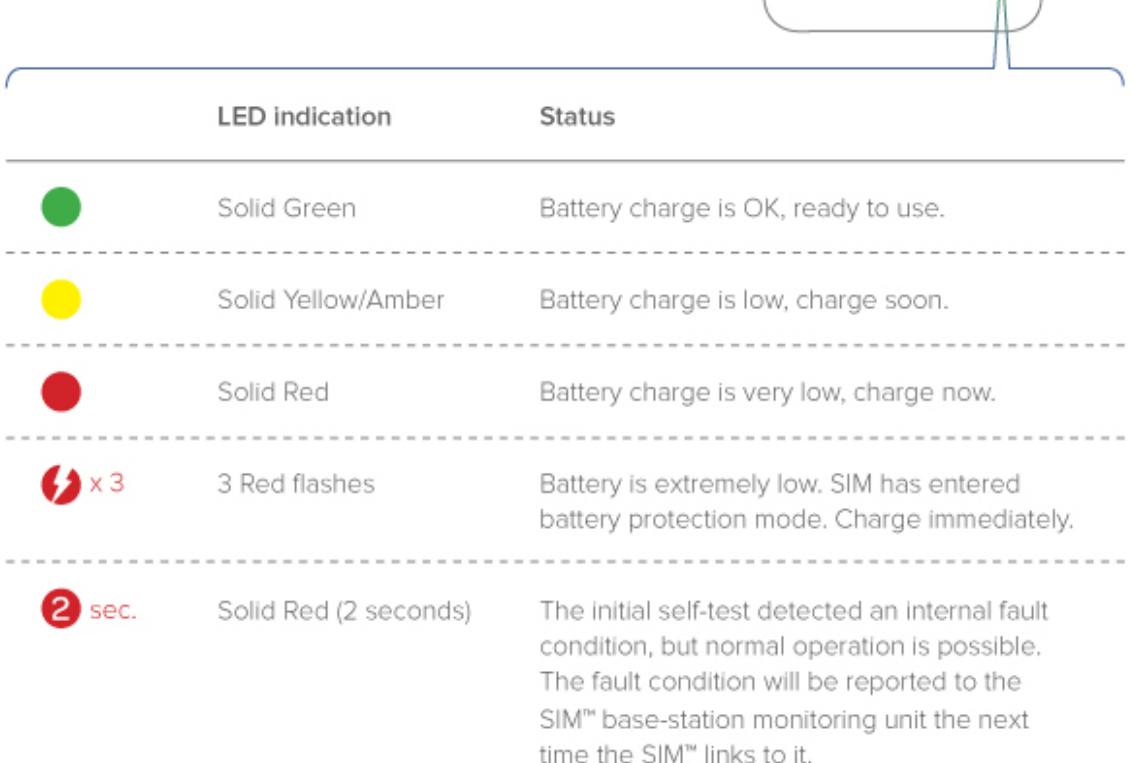

- 6. After your SIM devices are powered on, they can now be inserted into your headgear.
	- a. To prepare the SIM for wear, push the tail end (antenna) side first into the pouch located on the headband or skullcap. It is important that the serial number is facing up as you insert your SIM.

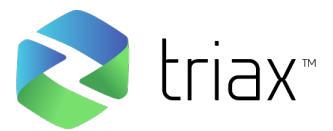

- 7. Once all of your SIM devices are powered on and inserted into the headband/skullcap, you are ready to begin recording.
	- a. To start recording, open the Triax application on your laptop and click "Start Recording."
- 8. At the end of the practice or game, click "Stop Recording" via your Triax application.
- 9. After you have finished recording, you can turn off all of your SIMs remotely by clicking "Turn Off All SIMs"

Note: If you would like to monitor a team using the cloud feature, make sure that your field unit is connected to the Internet. To access the cloud go to www.dashboard.triaxtec.com and login using your Triax account.

For more support please visit www.triaxtec.com and check out our YouTube page for specific video tutorials.

## FCC ID: 2AGHIAP

This device complies with Part 15 of the FCC Rules. Operation is subject to the following two conditions: (1) This device may not cause harmful interferences, and (2) this device must accept any interference received, including interference that may cause undesired operation.

IC: 21358-AP

This device complies with Industry Canada licence-exempt RSS standard(s). Operation is subject

to the following two conditions:

(1) this device may not cause interference, and

(2) this device must accept any interference, including interference that may cause undesired operation of the device.

Le présent appareil est conforme aux CNR d'Industrie Canada applicables aux appareils radio exempts de licence. L'exploitation est autorisée aux deux conditions suivantes :

(1) l'appareil nedoit pas produire de brouillage, et

(2) l'utilisateur de l'appareil doit accepter tout brouillage radioélectrique subi, même si le brouillage est susceptible d'en compromettre le fonctionnement.